# 基于 **mini2440** 平台的 **U-Boot** 移植方法①

王冰瑶

(哈尔滨工程大学 信息与通信工程学院, 哈尔滨 150001)

摘 要: 研究了以 ARM9 系列的 S3C2440 处理器为核心的 mini2440 平台, 来移植 U-Boot 的方法. 首先根据 mini2440 平台的硬件资源, 对 U-Boot 源代码进行修改, 然后对修改后的源代码进行编译, 将生成 u-boot.bin 文件 下载到 mini2440 开发板上运行, 并对 U-Boot 进行功能测试. 测试结果表明, U-Boot 成功地在开发板上运行, 并能 实现它的功能. 此移植方法对使用 S3C2440 处理器进行嵌入式系统设计及 U-Boot 在其他处理器上的移植具有参 考价值.

关键词: U-Boot; ARM; S3C2440; 嵌入式; BootLoader

### **U-Boot Transplantation Method Based on Mini2440 Platform**

#### WANG Bing-Yao

(Information and Communication College, Harbin Engineering University, Harbin 150001, China)

**Abstract**: Research on mini2440 platform with ARM9 series S3C2440 processor core, methods to transplant U-Boot. Based on the mini2440 platform hardware resources, to modify the U-Boot source code, and then to modify the source code to be compiled, will generate the u-boot.bin file to download to the mini2440 development board to run, and the U-Boot functional testing, test results show that U-Boot successfully in the development board to run, and can realize its function. The transplant method to use S3C2440 processor for embedded system design and U-Boot in other processor transplantation has reference value.

**Key words**: U-Boot; ARM; S3C2440; embedded system; BootLoader

Linux 操作系统因其具有开放源代码、易于移植、 资源丰富等优点, 使得它在嵌入式领域中越来越流行. 对于嵌入式 Linux 系统而言, 其软件系统的主要组成部 分有 BootLoader、内核、根文件系统和系统应用程序[1]. 而 BootLoader 作为系统加电后运行的第一个程序, 对 嵌入式系统的后继开发工作十分重要, 所以它是嵌入 式系统开发的重要环节. 在嵌入式领域, BootLoader 的 实现严重依赖于具体的硬件平台, 因此想要创建一个 通用的 BootLoader 几乎是不可能的. 但是, 仍然可以归 纳出一些通用的方法, 用来设计我们所需要的 BootLoader. 同时 ARM 微处理器因为具有高性能、低 功耗、价格低等优点, 使其在 32 位嵌入式处理器的市 场份额已经超过 70%[2]. 目前 U-Boot 是嵌入式行业主 流的 BootLoader, 业内对 U-Boot 在 S3C2410、S3C44B0

① 收稿时间:2013-01-24;收到修改稿时间:2013-03-04

等 ARM 处理器上的移植技术已经非常成熟, 可是在 S3C2440 处理器上的移植研究做的很少, 所以在使用 S3C2440 处理器进行嵌入式系统设计时, 工作变得非常 困难, 于是此次研究选用使用率非常高的 mini2440 开 发板来进行 U-Boot 的移植工作.

# 1 mini2440开发板简介

mini2440 开发板是由友善之臂公司开发研制, 它 采用三星 S3C2440 为微处理器, 并采用专业稳定的 CPU 内核电源芯片和复位芯片来保证系统运行时的稳 定性, mini2440 的 PCB 采用沉金工艺的四层板设计, 专业等长布线, 保证关键信号的信号完整性, 是目前 国内性价比最高的开发板[3].

由于 U-Boot 的移植依赖于具体的硬件资源, 所以

Software Technique·Algorithm 软件技术·算法 155

必须掌握开发板上的硬件配置, mini2440 开发板的硬 件配置如表 1 所示[3].

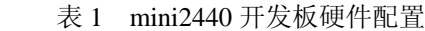

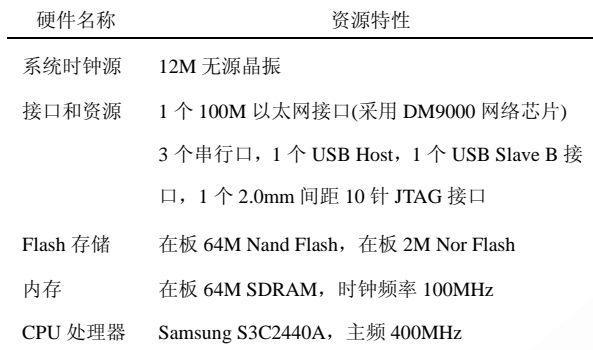

# 2 U-Boot简介

U-Boot的全称为Universal Boot Loader, 它是完全 免费开源的, 支持 PowerPC、ARM、MIPS、XScale 等多种系列的嵌入式处理器; 同时支持 VxWorks、 NetBSD、QNX、RTEMS、Linux 等多种嵌入式操作系 统的引导. 就目前来看, U-Boot 对 PowerPC 系列的处 理器支持最为丰富, 对 Linux 的支持最为完善.

# 2.1 **U-Boot** 源代码的目录结构

要想对U-Boot 进行移植, 首先需要对其源代码的结 构以及功能进行详细的分析. 此次研究与移植工作基于 u-boot-1.1.6 进行, 对其源码解压后会在u-boot-1.1.6 目录 下生成它的源代码. 其目录结构主要分为与体系结构有 关的目录以及与体系结构无关的代码目录, 前者主要包 含board 目录和CPU 目录, 移植U-Boot的工作主要就集 中在对这些目录里面特定文件的修改<sup>[4]</sup>. 移植 U-Boot 过 程中比较重要的目录如表 2 所示.

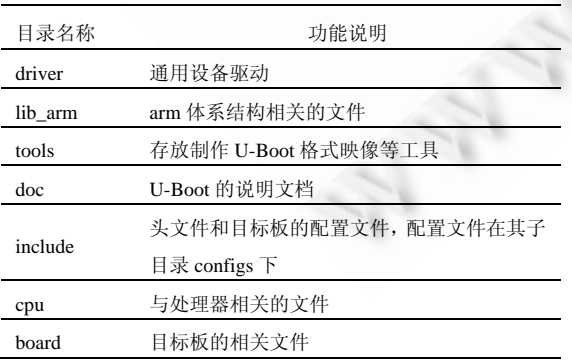

# 表 2 移植 U-Boot 所需的重要目录介绍

#### 2.2 **U-Boot** 的启动流程

大部分 BootLoader 的启动过程可以分为 stage1 和 stage2, U-Boot 也不例外. 在第一阶段用到的文件通常

156 软件技术·算法 Software Technique·Algorithm

都是依赖于 cpu 体系结构的, 而且用汇编语言来实现, 从而达到短小精悍的目的. 而第二阶段的代码通常用 C 语言编写, 以实现更复杂的功能, 并且使代码具有 更好的可读性和移植性. U-Boot 的启动流程图如图 1 所示.

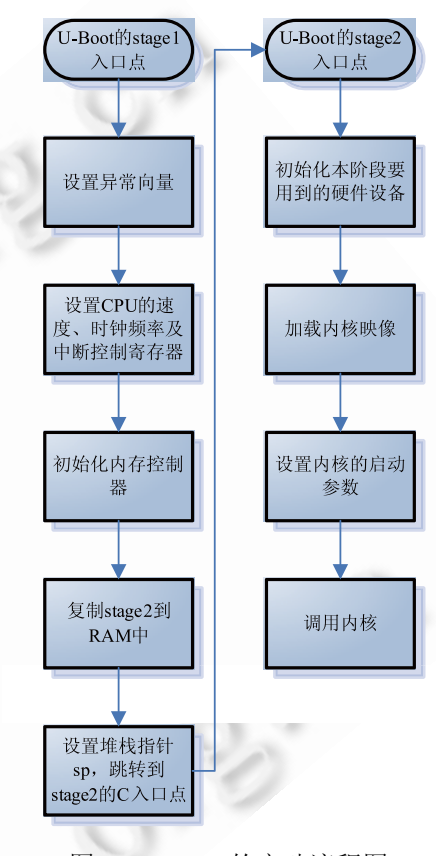

### 图 1 U-Boot 的启动流程图

# 3 U-Boot的移植

### 3.1 建立交叉编译环境

交叉编译工具链是嵌入式开发必备的基础工具. 本文使用的交叉编译工具链版本是 arm-linux-gcc-3.4.5. 首先将交叉编译工具链解压到/usr/local/arm 目 录下; 然后修改 PATH 环境变量, 使其包含交叉编译 器的路径; 最后输入 arm-linux-gcc-v 以检查交叉编译 工具链是否安装成功.

# 3.2 **U-Boot** 移植的具体操作方法

在对 U-boot 进行移植之前, 首先要对 U-boot 已经 支持的开发板进行分析, 找出硬件资源最为接近的开 发板代码, 然后以其为基础进行移植<sup>[5]</sup>. board 目录下 每一个子目录都包含一个 u-boot 支持的硬件开发板的 支持代码, 其中有 smdk2410 子目录, 但没有 smdk2440目录, 这表明u-boot支持S3C2410,但不支持 S3C2440. S3C2440 与 S3C2410 非常相似, 因此可以用 S3C2410 的支持代码作为基础为 S3C2440 移植 u-boot.

需要说明的是, 在移植过程中需要修改的文件较 多, 并且有的文件还需要重写, 但是因为篇幅有限, 所 以本文并未给出全部的修改代码. 大体移植步骤如下. 3.2.1 建立 mini2440 开发板目录以及配置文件

复制 board/smdk2410 到 board/mini2440, 并将 mini2440 目录下的 smdk2410.c 重命名为 mini2440.c, 在 include/configs/目录下复制 smdk2410.h 文件, 并重 命名为 mini2440.h.

3.2.2 修改 CPU 目录下的相关部分

通过阅读分析 U-Boot 的源代码, 了解到程序的第 一条指令所在文件为 cpu/arm920t/start.S, 所以先从此 文件进行修改. 在 114 行#if defined(config\_ S3C2400) ||defined(config\_S3C2410)后添加 CPU S3C2440 的定义 defined(config\_ S3C2440).

在 cpu/arm920t/s3c24x0 目录下 speed.c 文件中的 get\_HCLK、get\_PCLK、get\_ PLLCLK 函数的功能是 为了获得 HCLK 和 PCLK, 但因为 S3C2410 与 S3C2440 计算 HCLK 和 PCLK 的方法并不一样, 所以 这3个函数的代码都需要修改. 此外, U-Boot开发者并 不知道我们的开发板所配置的 Nand Flash 类型, 所以 Nand Flash的驱动程序需要我们自己编写 nand flash.c. 3.2.3 修改 board 目录下的相关部分

S3C2410 需要 4 个频率, 分别是 CPU 核 arm920t 使用的 FCLK、快速设备控制器使用的 HCLK、慢速 设备控制器使用的 PCLK 以及 USB 控制器使用的 UPLL. 这 4 个频率都是频率控制器芯片把晶振频率 (12MHz)倍频或者分频所得, 它们分别为 200MHz、 100MHz、50MHz、48MHz. 但是 S3C2440 相应的频率 分别是 400MHz、100MHz、50MHz、48MHz, 同时 S3C2440 与 S3C2410 的频率控制器芯片的设置方法也 稍有差异, 所以需要修改相关代码以匹配 S3C2440.

将/board/mini2440 目录下 mini2440.c 文件的第 77 行改为:

#define S3C2440\_MPLL\_400MHz ((0x5c<<12)|  $(0x01 \le 4)(0x01)$ 

#define S3C2440\_UPLL\_48MHz ((0x38<<12)|  $(0x02\leq 4)(0x02)$ 

#define S3C2440\_CLKDIV 0x05

clk power->CLKDIVN =  $S3C2440$  CLKDIV;

 $\frac{\text{d}}{\text{d}}$  asm ("mrc p15,0,r1,c1,c0,0\n"

"orr r1,r1,#0xc0000000\n"

"mcr p15,0,r1,c1,c0,0\n"

::: "r1");

clk\_power->MPLLCON= S3C2440\_MPLL\_400MHz; 将 83 行改为:

clk\_power->UPLLCON=S3C2440\_UPLL\_48MHz; 114 行为设定机器类型 ID, 将在调用 kernel 时传

给 kernel, 需将 MACH TYPE SMDK2410 改为 MACH \_ TYPE\_S3C2440, 从而匹配 S3C2440.

mini2440 使用的 SDRAM 为 HY57V561620FTP, 根据它的芯片手册可知: 64ms内最少需要刷新8192次, 再根据 S3C2440 的硬件手册关于内存控制器的说明可 以计算出 REFCNT 应设为 1268. 所以修改/board /mini2440下的lowlevel\_init.S 文件, 将126行的#define REFCNT 1113 改为#define REFCNT 1268.

3.2.4 修改头文件的相关部分

S3C2440 与 S3C2410 相比, 频率控制器多了一个 寄存器 CAMDIVN, 该寄存器在上述程序中需要使用, 所以需要在 include/s3c24x0.h 中的结构体 S3C24X0 \_CLOCK\_POWER 的最后增加一个字段 CAMDIVN, 在 129 行增加:S3C24X0\_ REG32 CAMDIVN;

由于初始化 Nand Flash 的代码是条件编译的, 故需 要修改 include/configs 目录下的 mini2440.h 文件, 将第 81 行的注释去掉, 并在倒数第二行增加以下宏定义:

#define CFG\_MAX\_NAND\_DEVICE 1

#define NAND\_MAX\_CHIPS 1

#define CFG\_NAND\_BASE 0

在 include/s3c24x0.h 文件中, 依照 S3C2410 NAND 定义 2440 的 Nand Flash 控制器寄存器数据结 构, 以供 board\_nand\_init 函数使用. 同时依照 S3C2410\_GetBase\_NAND 函数定义 S3C2440\_GetBase \_NAND 函数, 以供 board\_nand\_init 函数使用.

3.2.5 修改 Makefile 文件的相关部分

U-Boot 源文件中有多个 Makefile 文件, 其中主要 需要修改的如下所示:

将 board/mini2440/Makefile 的第 28 行 COBJS := smdk2410.o flash.o 改为 COBJS := mini2440.o flash.o.

将 cpu/arm920t/s3c24x0 目录下 Makefile 文件的第 29 行改为 usb\_ohci.o nand\_flash.o 以将 nand flash 驱动

Software Technique·Algorithm 软件技术·算法 157

#### 程序编译进 U-Boot.

修改 U-Boot 目录下的 Makefile 文件, 在第 1882 行处模仿 smdk2410\_config 目标增加新目标 mini2440\_config.

mini2440\_config : unconfig

@\$(MKCONFIG) \$(@:\_config=) arm arm920t mini2440 NULL s3c24x0

## 3.3 **u-boot.bin** 文件的生成与测试

从终端进入到 u-boot-1.1.6 目录后, 依次执行以下 命令:

make mini2440\_config

#### make

等待几分钟后, 会在 u-boot-1.1.6 目录下生成 u-boot.bin 文件. 使用 H-JTAG 软件将开发板的 Nor Flash 全部擦除, 然后将 u-boot.bin 烧写到 Nor Flash 中. 烧写成功后, 复位开发板, 可以从超级终端中看到如 图 2 所示的信息.

```
U-Boot 1.1.6 (Jan 17 2013 - 16:35:44)
DRAN: 64 NB
Fl ash: 1 NB<br>NAND: 64 Ni B
*** Warning - bad CRC, using default environment
lnseri al
0ut
       seri al
Frr
       serial
```
图 2 U-Boot 成功启动后超级终端的输出信息

超级终端输出的信息表明, CPU 和串口能够正常工 作, 此时可以按下任意键进入 U-Boot 控制界面如图 3 所示. 在控制界面用 U-Boot 的相关命令测试其功能,

# (上接第 108 页)

1993(10):57−78.

- 20 Short RD, Fukunaga K. The optimal distance measure for nearest neighbour classification. IEEE Trans.Inform.Theory, 1981(27),622−627.
- 21 Blanzieri E, Ricci F. Probability Based Metrics for Nearest Neighbor Classification and Case-Based Reasoning. Proc. of the 3rd International Conference on Case-Based Reasoning Research and Development (ICCBR'99),1999: 14−28.
- 22 Liu B, Pan J, McKay RI. Entropy-based metrics in swarm clustering. International Journal of Intelligent Systems, 2009(24): 989−1011.
- 23 Nie Z, Kambhampati S. A Frequency-based Approach for

测试结果表明 U-Boot 可以在 mini2440 上稳定地运行, 并能实现其功能. 至此, U-Boot 的移植工作结束.

> [u] Download u-boot Download Linux kernel Download JFFS2 image Download YAFFS image Download to SDRAM & Run Boot the system Format the Nand Flash Set the boot parameters [r] Reboot u-boot Quit from menu l al Enter your selection:

图 3 U-Boot 控制界面

# 4 结语

利用上述的 U-Boot 移植方法, 可以使 U-Boot 稳 定地运行在以S3C2440为处理器的mini2440开发板上, 并且能够实现利用 U-Boot 下载内核、加载根文件系统 等功能, 最终可以正确引导Linux内核启动, 为后续嵌 入式系统开发打下了坚实的基础.

#### 参考文献

- 1 韦东山.嵌入式 Linux 应用开发完全手册.北京:人民邮电出 版社,2008.22−30.
- 2 田泽.嵌入式系统开发原理与实践.北京:清华大学出版 社,2005.38−62.
- 3 友善之臂.MINI2440 用户手册.友善之臂,2009.10−12.
- 4 詹荣开.嵌入式系统 BootLoader 技术内幕. [2012-12-18]. http://www.ibm.com/developerworks/cn/linux/l-btloader/
- 5 孙弋,等.ARM-Linux 嵌入式系统开发基础.西安:西安电子 科技大学出版社,2008.102−115.

Mining Coverage Statistics in Data Integration.http://www. public.asu.edu/~zaiqingn/freqbased.pdf.

- 24 Samet S, Miri A. Privacy preserving ID3 using Gini Index over horizontally partitioned data. International Conference on Computer Systems and Applications,2008(1-3):645−651.
- 25 Li R, Tao X, Tang L, Hu Y. Using Maximum Entropy Model for Chinese Text Categorization. Computer Science, 2004, 3007: 578−587.
- 26 UCI Repository of Machine Learning Databases. [2012-12- 12]. http://repository.seasr.org/Datasets/UCI/arff/
- 27 郭躬德,黄杰,陈黎飞.基于 KNN 模型的增量学习算法.模 式识别与人工智能,2010,5:86−94.

<sup>158</sup> 软件技术·算法 Software Technique·Algorithm